## **Erweiterter Texteditor**

Wir hören sehr oft, dass die Erstellung von Antworten oder Themen nicht immer auf Anhieb funktioniert. Gleiches gilt für eine spätere Korrektur der eigenen Beiträge.

Häufig liegt das am "einfachen" Texteditor. Im erweiterten Texteditor sind uns keine Probleme bekannt. Den erweiterten Texteditor kann man sich als Standard einrichten.

Dazu muss man im Forum eingeloggt sein und wechselt in das Kontrollzentrum.

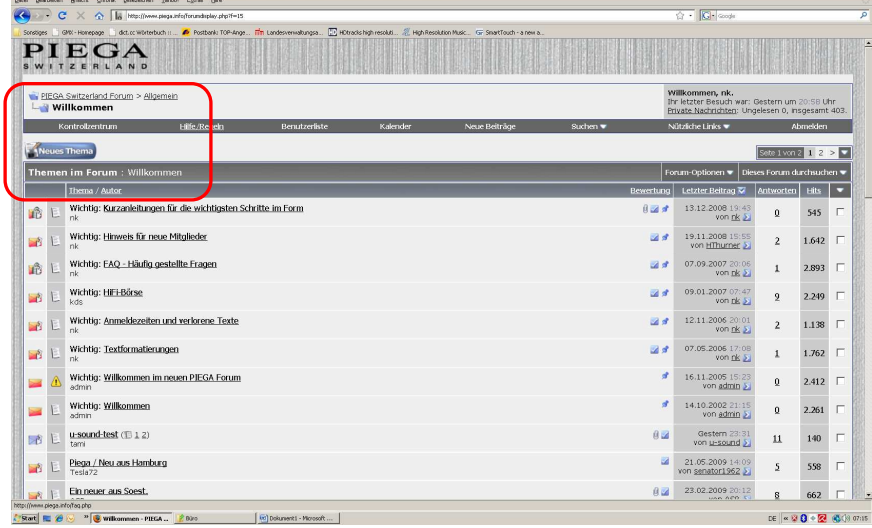

## Im Kontrollzentrum wählt ihr die "Einstellungen ändern"

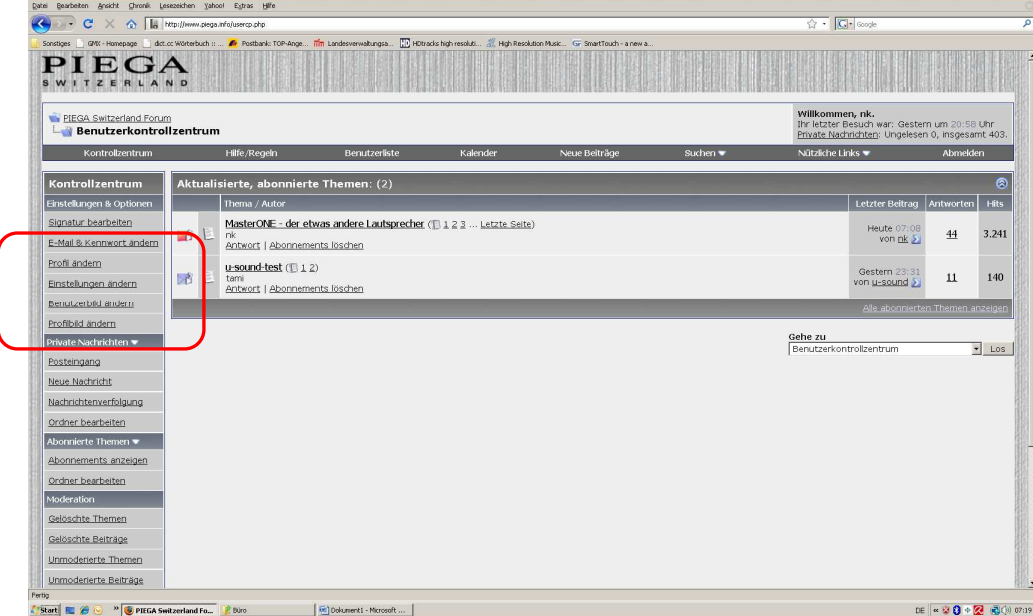

In diesem Bereich findet ihr eine Menge Einstellungen, z. B. die e-mail-Benachrichtigungen. "Ganz unten" findet ihr die Einstellung für den Texteditor. Hier wählt ihr den "erweiterten Editor – WYSIWYG-Funktion" aus

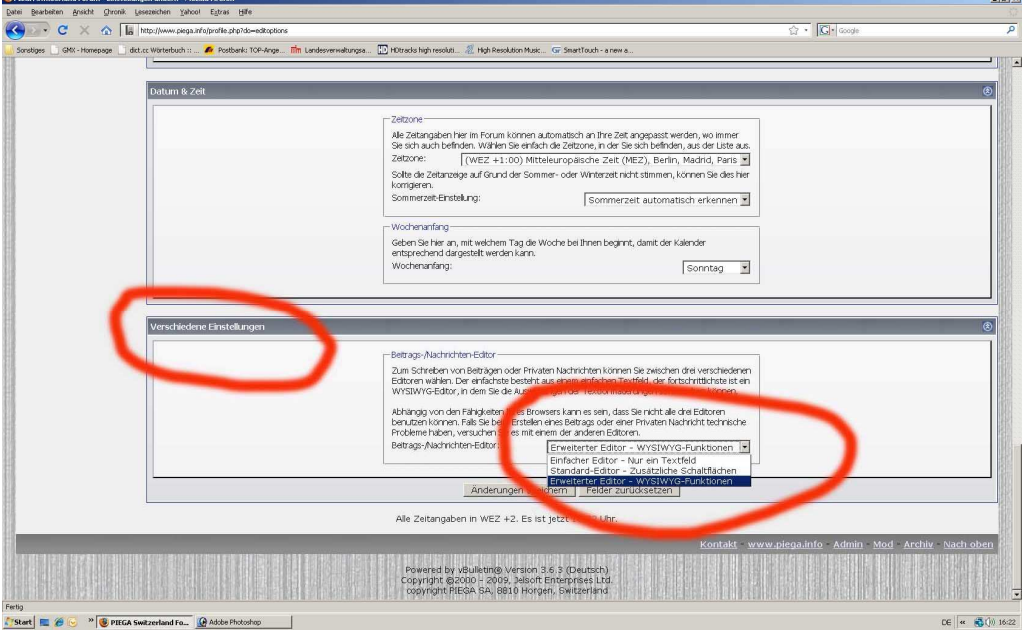

Nicht vergessen, nach den Einstellungen speichern.

Wird jetzt ein neuer Beitrag (neues Thema) geschrieben, steht euch der erweiterte Texteditor zur Verfügung. Er ist an weiteren Schaltflächen und der zusätzlichen Smiley-Auswahl zu erkennen

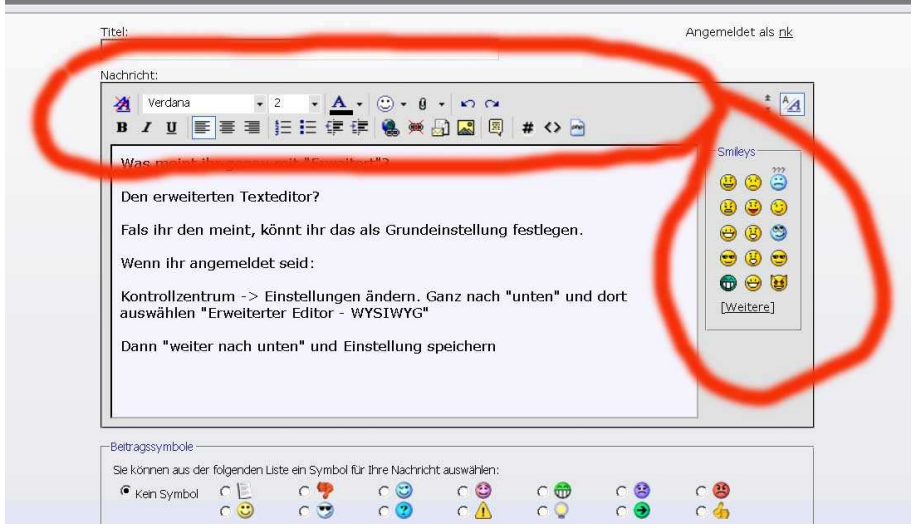